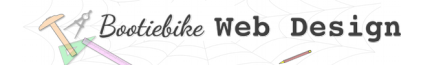

# **30: Creating a content page 2**

## **Styling the headings and text**

Now it's time to style the three heading levels and the paragraph text. From the HTML box, copy the class attributes (highlighted) for each of the headings and the paragraph and carefully paste it in the same place (i.e. inside the opening tags) in your HTML. The headings and paragraph text now each have a class.

From the CSS box that follows, copy the rulesets (highlighted) for the *treepagetitle*, *majorheading*, *minorheading* and *treebodytext* styles. Paste them in your stylesheet. Save.

```
HTML
<!DOCTYPE html>
<html lang="en"> 
  <head>
   <title>Hoop Pine</title>
   <link rel="stylesheet" href="../mystylesheet.css">
   <meta charset="UTF-8">
   <meta name="description" content="What we should all know about Hoop
Pine">
   <meta name="keywords" content="html, css">
   <meta name="author" content="My Name">
  <meta name="viewport" content="width=device-width,initial-
scale=1.0">
  </head>
  <body id="treecontentpage">
<h1 class="treepagetitle"> Heading </h1>
<h2 class="majorheading"> Heading </h2>
<h3 class="minorheading"> Heading </h3>
<p class="treebodytext"> The quick brown fox jumps over the lazy dog.
\langle/p>
  </body>
</html>
```
# *A Bootiebike* Web Design

```
CSS 
html {
color: black;
font-family: sans-serif, sans;
font-weight: normal;
font-variant: normal;
font-style: normal;
text-align: justify;
}
* {
margin: 0 0 0 0;
padding: 0 0 0 0;
}
img {
max-width:100%;
border: none;
outline:none;
}
#treecontentpage {
background-color: lightcyan;
}
.treepagetitle {
text-align: center;
font-size: 290%;
font-weight: 700;
line-height: 5em;
}
.majorheading {
text-align: left;
font-size: 160%;
font-weight: 700;
margin-bottom: 0.8em;
}
.minorheading {
text-align: left;
font-size: 115%;
font-weight: 500;
margin-bottom: 1%;
\mathbf{R}.treebodytext {
margin-right: 6%;
margin-bottom: 4%;
}
```
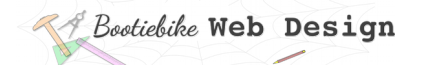

#### Look at the CSS changes

Have a look at the changes in the CSS, and the effect on your webpage. You'll see that the new CSS has overridden some of your default CSS (and some of the browser defaults as well).

Most of the CSS relates to standard text and paragraph formatting, so it should be selfexplanatory. But note how the margin changes are limited to specific cases of *margin-bottom*. The default margin settings still apply for all else – margin-top, -right and -left.

### **Add some content**

Time to add some content to your HTML page, but before you do…

- Change the page title (h1 heading) to *The splendours of Hoop Pine*
- Change the major heading (h2 heading) to *What we all need to know about Hoop Pine*
- Delete the minor heading (h3), including the opening and closing tags.
- Delete the *quick brown fox* paragraph, including the opening and closing tags.

This is all you should have for now:

<h1 class="treepagetitle"> The splendours of Hoop Pine  $<$ /h1> <h2 class="majorheading"> What we all need to know about Hoop Pine  $\langle$ /h2>

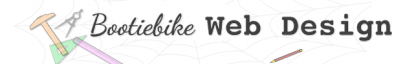

Now enter the minor headings and paragraphs by copying the code below and pasting it underneath the (h2) major heading. It's the same content written three times. Save.

```
<h3 class="minorheading">
Habitat
</h3>
<p class="treebodytext">
Araucaria cunninghamii is a species of Araucaria known as <i>Hoop
Pine</i>. Other less commonly used names include colonial pine,
Queensland pine, Dorrigo pine, Moreton Bay pine and Richmond River 
pine. The scientific name honours the botanist and explorer Allan 
Cunningham, who collected the first specimens in the 1820s.
</p>
<h3 class="minorheading">
Habitat
</h3>
<p class="treebodytext">
Araucaria cunninghamii is a species of Araucaria known as <i>Hoop
Pine</i>. Other less commonly used names include colonial pine,
Queensland pine, Dorrigo pine, Moreton Bay pine and Richmond River 
pine. The scientific name honours the botanist and explorer Allan 
Cunningham, who collected the first specimens in the 1820s.
</p>
<h3 class="minorheading">
Habitat
</h3>
<p class="treebodytext">
Araucaria cunninghamii is a species of Araucaria known as <i>Hoop
Pine</i>. Other less commonly used names include colonial pine,
Queensland pine, Dorrigo pine, Moreton Bay pine and Richmond River 
pine. The scientific name honours the botanist and explorer Allan 
Cunningham, who collected the first specimens in the 1820s.
</p>
```
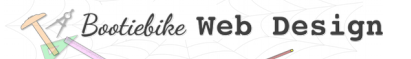

Your HTML should now look like this. Don't worry if the spacing and indenting is not exactly the same.

```
<!DOCTYPE html>
<html lang="en">
<head>
    <title>Hoop pine</title>
    <meta charset="UTF-8"><br>
<meta name="description" content="What we should all know about Hoop Pine"><br>
<meta name="keywords" content="html, css"><br>
<meta name="author" content="My Name"><br>
<meta name="author" content="My Name"
<body id="treecontentpage">
     html class="treepagetitle">
    The splendours of Hoop Pine
    \lt/h1<h2 class="majorheading">
    What we all need to know about Hoop Pine
    </h<sub>2></sub>
     <h3 class="minorheading">
    Habitat
    </h3>
    <p class="treebodytext">
    Araucaria cunninghamii is a species of Araucaria known as <1>Hoop Pine</1>>>>>. Other less
    commonly used names include colonial pine, Queensland pine, Dorrigo pine, Moreton Bay pine and
    Richmond River pine. The scientific name honours the botanist and explorer Allan Cunningham,
    who collected the first specimens in the 1820s.
    </p>
    <h3 class="minorheading">
    Habitat
    </h3>
     <p class="treebodytext">
    Araucaria cunninghamii is a species of Araucaria known as <i>Hoop Pine</i>>. Other less
    commonly used names include colonial pine, Queensland pine, Dorrigo pine, Moreton Bay pine and
    Richmond River pine. The scientific name honours the botanist and explorer Allan Cunningham,
    who collected the first specimens in the 1820s.
     </p>
     <h3 class="minorheading">
    Habitat
     </h3>
     <p class="treebodytext">
    Araucaria cunninghamii is a species of Araucaria known as <i>Hoop Pine</i>. Other less
     commonly used names include colonial pine, Queensland pine, Dorrigo pine, Moreton Bay pine and
    Richmond River pine. The scientific name honours the botanist and explorer Allan Cunningham,
    who collected the first specimens in the 1820s.
     </p>
\lt/body>
\langle/html>
```
Refresh your browser to see how your web page looks. Note the margins for the paragraph text; a noticeable amount on the right and underneath, but nothing on the left or above – as specified in your CSS.